# Release Notes for Websense blueSKY Security Gateway

Topic 70030 | Release Notes | Websense blueSKY Security Gateway | Updated: 02-July-2013

| Applies to: | Websense blueSKY Security Gateway |
|-------------|-----------------------------------|
|             | IQ-Series appliance v1.0          |

Websense® blueSKY<sup>TM</sup> Security Gateway is a Web security solution that provides on-premises URL analysis and application/protocol detection for Web traffic, along with centralized policy management and reporting capabilities in the cloud.

A Websense IQ-Series<sup>™</sup> appliance hosts the Websense URL category master database, allowing the efficient analysis of Web site request URLs. The appliance also provides protocol detection capabilities and policy enforcement.

When analysis indicates that a Web request is categorized as an elevated risk, that traffic is transparently routed to the cloud, where Websense blueSKY analytics are applied and policy is enforced. Management of on-premises appliances is also performed in the cloud.

Visit the <u>Websense blueSKY</u> Web site for technical specifications and product resources.

View detailed product user information in the following Help systems:

- © <u>Websense IQ-Series Appliance Help</u>
- Websense blueSKY Security Gateway Help

Use these Release Notes to learn about this new Websense offering for Cloud Web security.

- © Major features
- © Installation
- © Help system updates
- © Known issues

# **Major features**

Topic 70031 | Release Notes | Websense blueSKY Security Gateway | Updated: 02-July-2013

| Applies to: | Websense blueSKY Security Gateway |
|-------------|-----------------------------------|
|             | IQ-Series appliance v1.0          |

This section describes the features available for the Websense blueSKY Security Gateway platform. This platform comprises an on-premises IQ-Series appliance and the Websense blueSKY cloud portal.

#### Websense IQ-Series appliance

The Websense IQ-Series appliance provides on-premises URL analysis and protocol detection, contributing to efficient Web request processing in your network. The Websense master Web category database is downloaded to and resides on the appliance, where it is updated periodically from the Websense database download server. The appliance is also a transparent proxy that redirects high-risk traffic to Websense blueSKY in the cloud for analysis as needed. Updates to appliance configuration and policy settings occur regularly via communication with the Websense blueSKY portal.

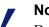

#### Note

Data sent between the Websense blueSKY portal and the on-premises appliance in either direction may take up to 15 minutes to take effect and be reflected in the cloud portal or appliance manager user interface.

The appliance includes a network bypass capability that allows Web traffic to flow when the appliance is in a hardware bypass state. The bypass capability may be needed to allow traffic flow when a network component is down for some reason. Communication with the Websense blueSKY portal is disrupted during any bypass interval.

Use the appliance first-time configuration wizard to enter the important initial settings for appliance management. Establish the appliance host name, Web traffic and appliance management network interfaces, DNS servers, and traffic routes. You must complete the wizard in order to manage the appliance.

You can monitor appliance system functions on the following appliance manager Status screens:

- General: See when the most recent Websense blueSKY Security Gateway update ര occurred, along with appliance licensing information and general system messages (e.g., updates on appliance operating status or upgrade availability).
- Resource Usage: View graphical representations of appliance resource usage, ര including CPU, memory, and disk space usage.
- Alerts: View appliance alerts from the past 24 hours. ©

Use the upgrade function to keep the appliance up-to-date for efficient operation. The **Configuration > Upgrade Management** screen lets you download and install the most recent appliance updates and view appliance upgrade history and upgrade Release Notes.

Other configuration screens allow you to view and modify the system configuration settings established in the first-time configuration wizard, including the appliance host name and interface and routing IP address designations.

The **Configuration > Registration** screen lets you manage your appliance registration with Websense blueSKY. The **Administration > Account Management** page provides appliance password management capability.

See the appliance <u>quick start poster</u> for the steps needed to install and perform initial appliance configuration. See <u>Websense IQ-Series Appliance Help</u> in the for detailed information about all appliance features.

### Websense blueSKY Security Gateway portal

Websense blueSKY Security Gateway provides centralized management in the cloud for all the appliances in your network. You can add or remove an appliance from your system via the Network Devices screen. When you add an appliance in the portal, you also provide the following information:

- Appliance name, description, assigned Web policy, and policy time zone
- IP addresses for trusted Web traffic sources and destinations, HTTP/HTTPS port numbers, and IPv6 support handling options
- © Public certificate information

The Network Devices screen also lets you obtain a registration key for the appliance and change the appliance password.

Status information about each appliance appears on the Network Devices screen. View at a glance whether an appliance is enabled, registered, and connected to the network. See appliance alerts for a user-defined time period and the name of the Web policy to which the appliance is assigned. The date/time of the most recent response from the appliance also appears.

A Properties & Statistics link takes you to a page with the following information:

- General appliance information, such as host name, and appliance version
- Appliance upgrade history and management, showing both installed upgrades and upgrades currently available for download to the appliance
- Charts illustrating appliance statistics, like resource usage and Web transaction rates

Centralized management in the portal includes the ability to configure how a policy handles protocols, or non-HTTP Web traffic. Websense provides a group of default protocols in a master database, to which you can add custom protocols (**Policy Management > Protocols**). In the Protocols tab for an individual policy (**Policy** 

**Management > Policies**), specify how Websense blueSKY Security Gateway treats a protocol when detected and define individual user or user group exceptions that override policy action for a particular protocol.

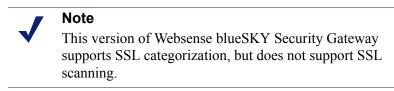

Create custom categories to suit your individual needs, or import custom categories from a TRITON - Web Security on-premises solution if you have it (**Policy Management > Categories**).

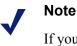

If you want to use transparent NTLM authentication, you must configure your end users' browsers to support transparent NTLM authentication, either manually or via GPO or similar. See the <u>Websense blueSKY Getting</u> <u>Started Guide</u> for details, in the topic titled *Enabling browsers for NTLM transparent authentication*.

See the <u>Websense blueSKY Getting Started Guide</u> for information about configuring your blueSKY network. See <u>Websense blueSKY Security Gateway Help</u> for detailed information about these features.

# Installation

Topic 70032 | Release Notes | Websense blueSKY Security Gateway | Updated: 02-July-2013

| Applies to: | Websense blueSKY Security Gateway |
|-------------|-----------------------------------|
|             | IQ-Series appliance v1.0          |

Installation and set up for the Websense blueSKY Security Gateway and the IQ-Series appliance are summarized on the Quick Start poster that was shipped with your appliance. <u>Click here</u> to view a copy of that quick start guide.

See the <u>Websense blueSKY Getting Started Guide</u> for information about system configuration.

If your network includes a firewall, ensure that the following destination TCP ports are open:

| Port | Purpose                                                                                                    |
|------|----------------------------------------------------------------------------------------------------|
| 8002 | Configuration and policy update information retrieval<br>from Websense blueSKY. This port must be open for an<br>IQ-Series appliance to retrieve periodic configuration<br>setting and policy updates from the cloud service.                                      |
| 8081 | Proxy service. This is where the Websense blueSKY cloud-based content analysis is provided.                                                                                                    |
| 80   | Notification page components. The default notification<br>pages refer to style sheets and images served from the<br>Websense blueSKY platform. For these pages to appear<br>correctly, this Web site is accessed directly (i.e., not<br>through Websense blueSKY). |
| 443  | Service administration. The Websense administration<br>portal is similarly unproxied. Otherwise, it would be<br>possible for you to accidentally block access and then be<br>unable to rectify the situation.                                                      |

It is also recommended that the outbound Network Time Protocol (NTP) port (UDP 123) be open as well to allow time/clock synchronization in the system.

# Help system updates

Topic 70035 | Release Notes | Websense blueSKY Security Gateway | Updated: 02-July-2013

| Applies to: | Websense blueSKY Security Gateway |
|-------------|-----------------------------------|
|             | IQ-Series appliance v1.0          |

The following UI changes in Websense blueSKY portal do not appear in the Websense blueSKY embedded Help:

- In a policy's Web Content & Security tab, selecting an option in the File Type Analysis Options section enables Websense blueSKY file type analysis only for sites with elevated risk profiles.
- In a policy's Access Control tab User Access Control section, the second authenticate option applies only to the sites in a Web category that requires user authentication.
- To define a session timeout, use the Session Timeout drop-down list in the Authentication tab for a selected appliance in the Network Devices page. The session timeout value set in a policy Access Control tab has no effect for Websense blueSKY users.
- In the Network Devices Connectivity Status pop-up windows, the "Last updated" label should read "Last version update."

# **Known issues**

Topic 70033 | Release Notes | Websense blueSKY Security Gateway | Updated: 02-July-2013

| Applies to: | Websense blueSKY Security Gateway |
|-------------|-----------------------------------|
|             | IQ-Series appliance v1.0          |

Please contact Websense Technical Support for a list of known issues for this version of Websense blueSKY Security Gateway.